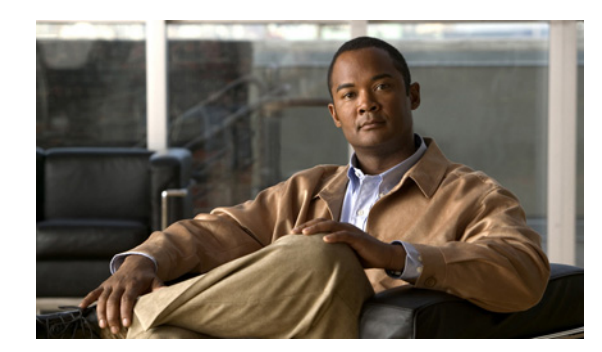

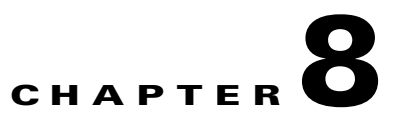

# **Troubleshooting and FAQs**

This chapter provides troubleshooting information for LMS installation and data migration. It contains:

- **•** [Checking Processes After Installation](#page-0-0)
- **•** [Viewing and Changing Process Status](#page-0-1)
- **•** [Contacting Cisco Technical Assistance Center \(TAC\)](#page-2-0)
- **•** [Understanding Installation Error Messages](#page-2-1)
- **•** [Troubleshooting Errors in Data Migration](#page-13-0)
- **•** [Frequently Asked Questions](#page-22-0)

## <span id="page-0-0"></span>**Checking Processes After Installation**

You can run a self test or view process failures from the Server.

To run a self test, select **Admin > System > Server Monitoring > Selftest** from the menu.

To view process failures, select **Reports > System > Status > Process**

Processes that are not running are displayed in red.

Run the collect server information to check the package errors, if any.

# <span id="page-0-1"></span>**Viewing and Changing Process Status**

You can view the status of any process by selecting **Admin > System > Server Monitoring > Processes**  from the menu.

If you are trying to view and change process status:

- You can start and stop processes from the browser only if you have administrative privileges.
- You can start and stop processes from the LMS server only if you have local administrative privileges.

To view or change the process status:

#### **Step 1** Select **Admin > System > Server Monitoring > Processes.**

The Process Management page appears.

- **Step 2** You can stop and start the processes:
	- **• Stop**:
		- **•** Select the processes from this page that you want to stop.
		- **•** Click **Stop**.

If you select specific processes, the dependent processes also stop.

- **• Start:**
	- **•** Select the processes from this page that you want to start.
	- **•** Click **Start**.

Only the selected processes are started. The dependent processes are not started.

For Windows:

**•** To stop all processes from the server, enter:

**net stop crmdmgtd**

**•** To start all processes from the server, enter:

**net start crmdmgtd**

For Solaris:

**•** To stop all processes from the server, enter:

**/etc/init.d/dmgtd stop**

**•** To start all processes from the server, enter:

**/etc/init.d/dmgtd start**

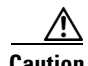

**Caution** Do not start the daemon manager immediately after you stop it. The ports used by daemon manager will be in use for a while even after the daemon manager is stopped. Wait for a few minutes before you restart the daemon manager.

Г

## <span id="page-2-0"></span>**Contacting Cisco Technical Assistance Center (TAC)**

You can contact the Cisco Technical Assistance Center (TAC) if you had problems while installing Common Services.

Before contacting Cisco TAC, we recommend that you ensure:

- **•** The system hardware and software requirements are met.
- **•** The disk space is not full.
- The DVD drive is not defective.

If the above conditions are met, and you still have problems, contact the Cisco Technical Assistance Center.

Cisco TAC representatives may ask you to send them the installation log file in the case of LMS 4.1.

This installation log file is C:\LMS\_install\_*YYYYMMDD*\_*hhmmss*.log, where *YYYYMMDD* denotes the year, month and date of installation and hhmmss denotes the hours, minutes and seconds of installation.

Generate a report and email the generated report to Cisco TAC.

To generate the report:

Select **Admin > System > Server Monitoring > Collect Server Information** from the menu

# <span id="page-2-2"></span><span id="page-2-1"></span>**Understanding Installation Error Messages**

[Table 8-1](#page-2-2) shows error messages that might occur during installation and describes the reasons for the errors.

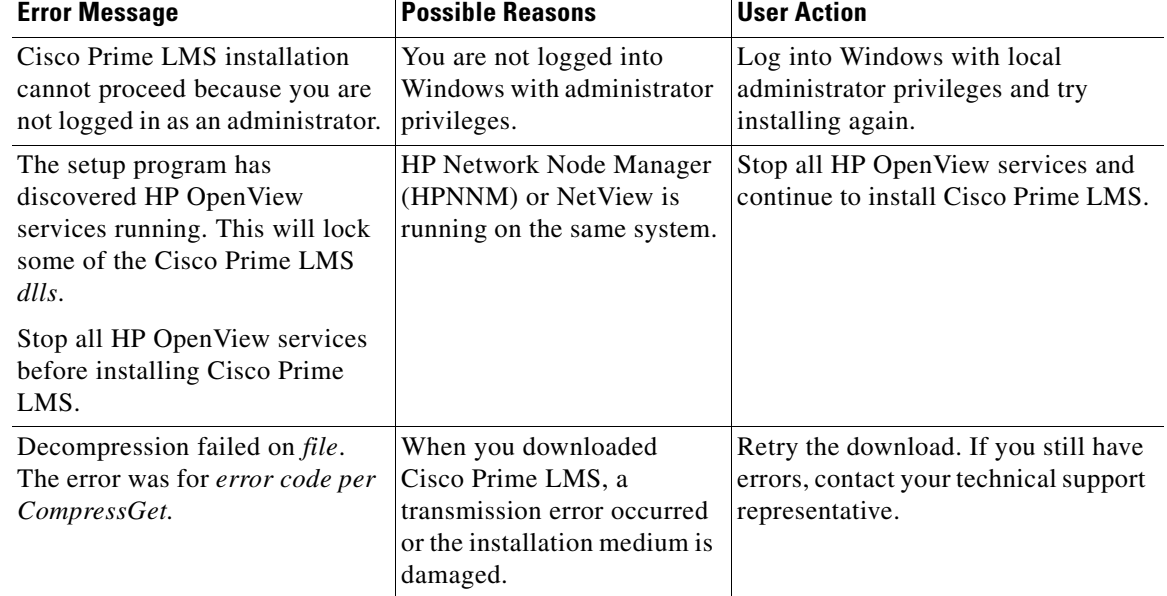

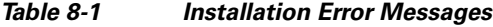

**The Second Second** 

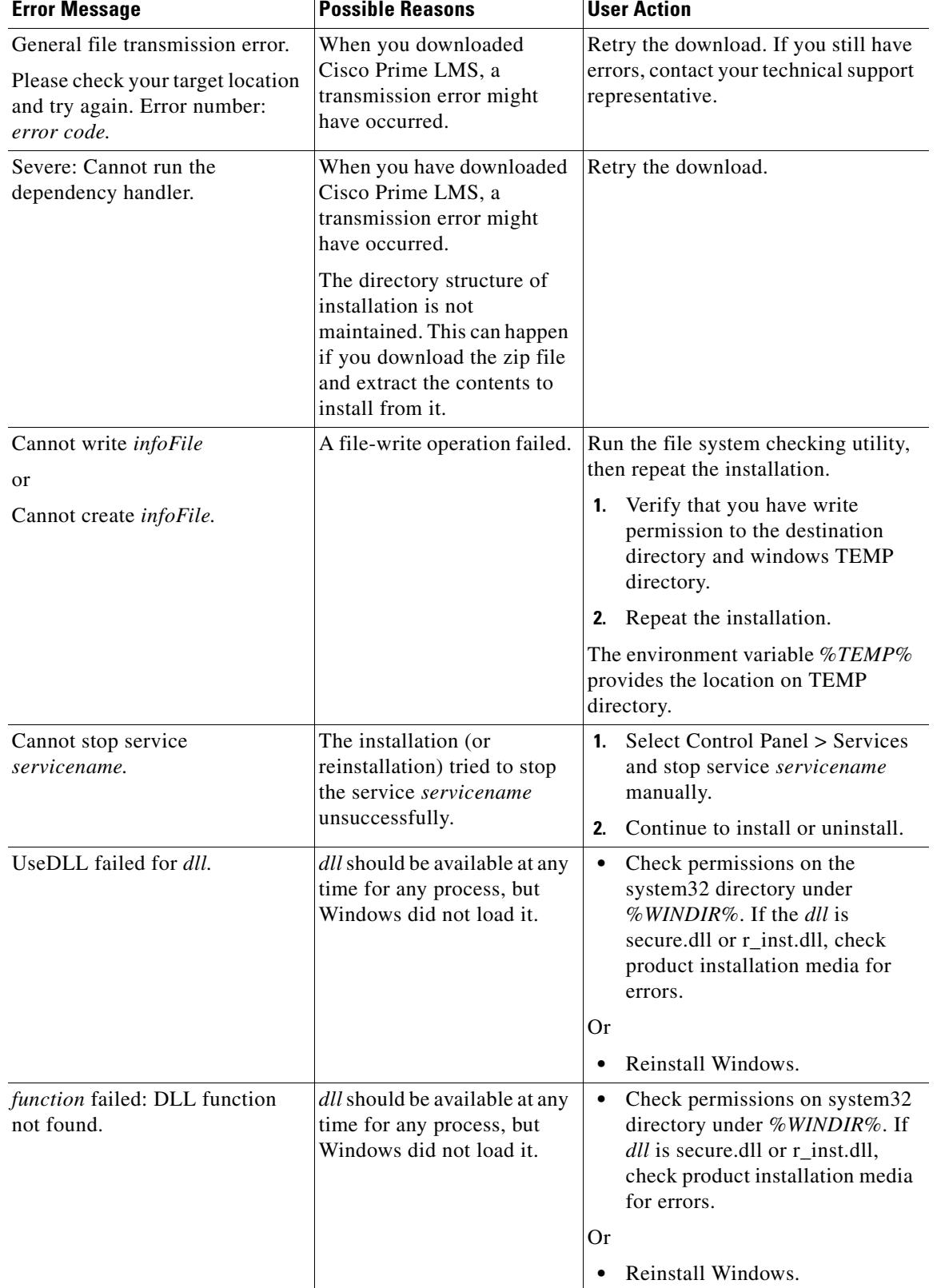

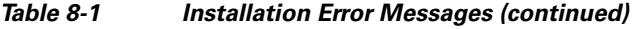

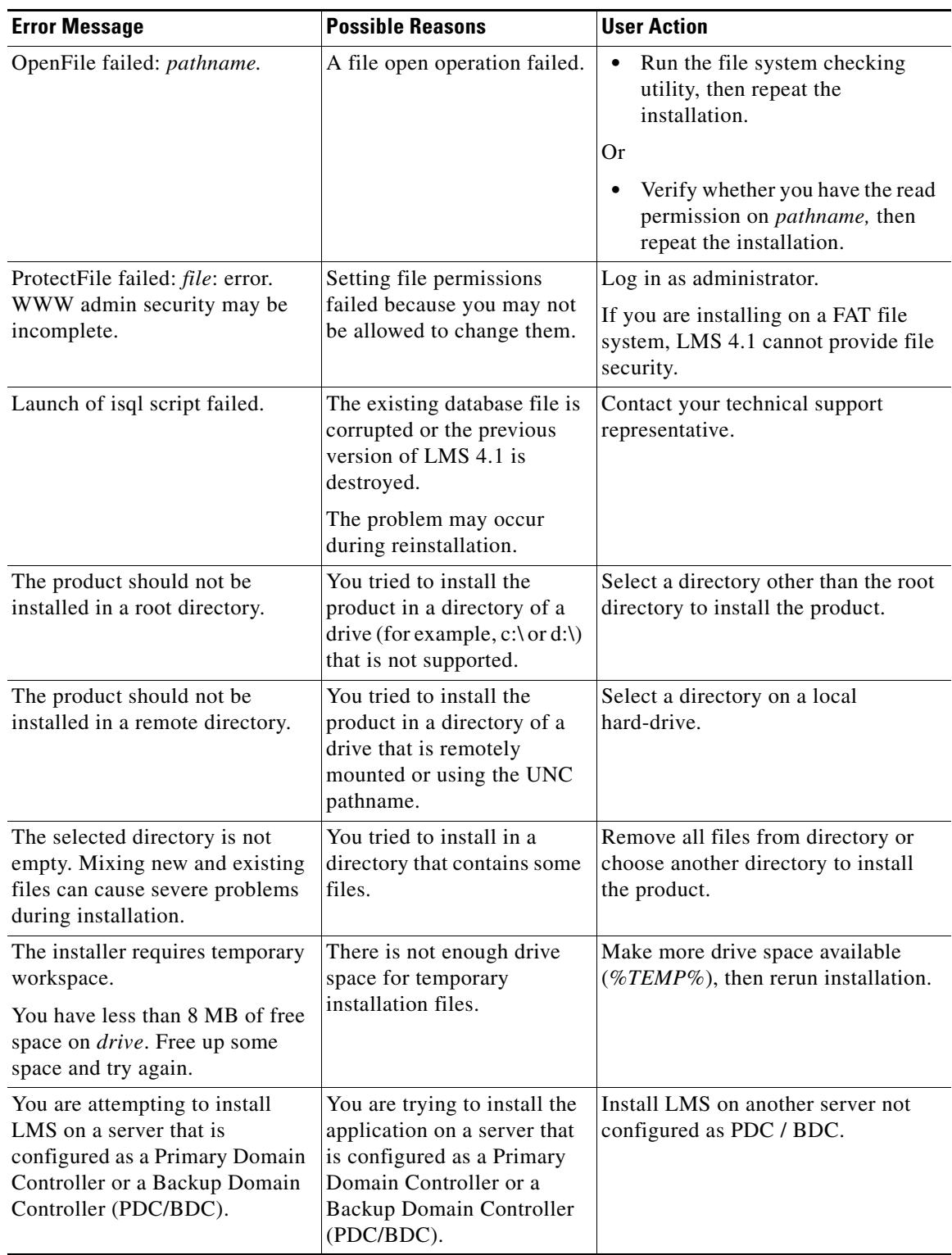

#### *Table 8-1 Installation Error Messages (continued)*

**The Second** 

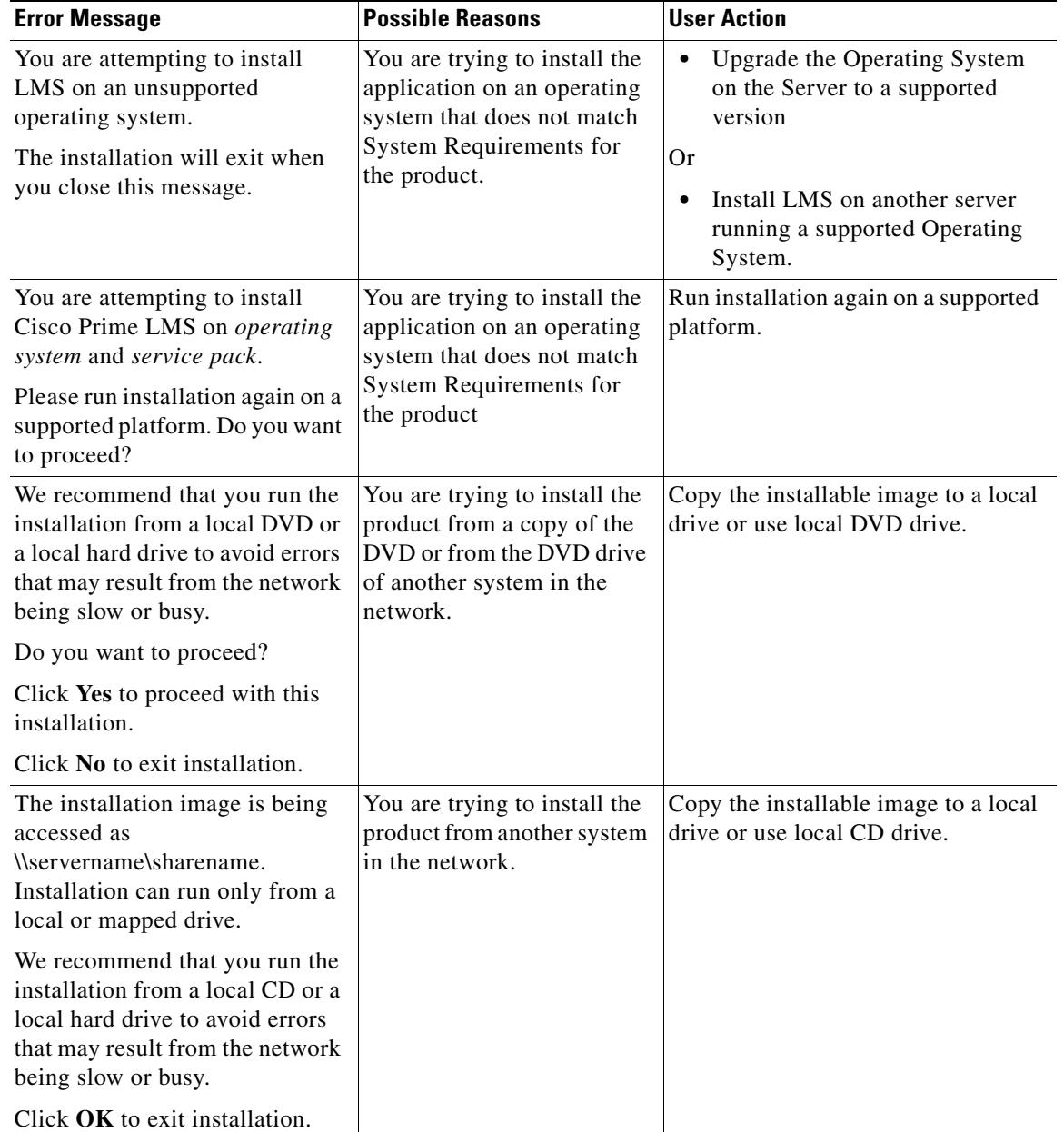

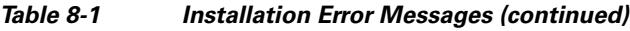

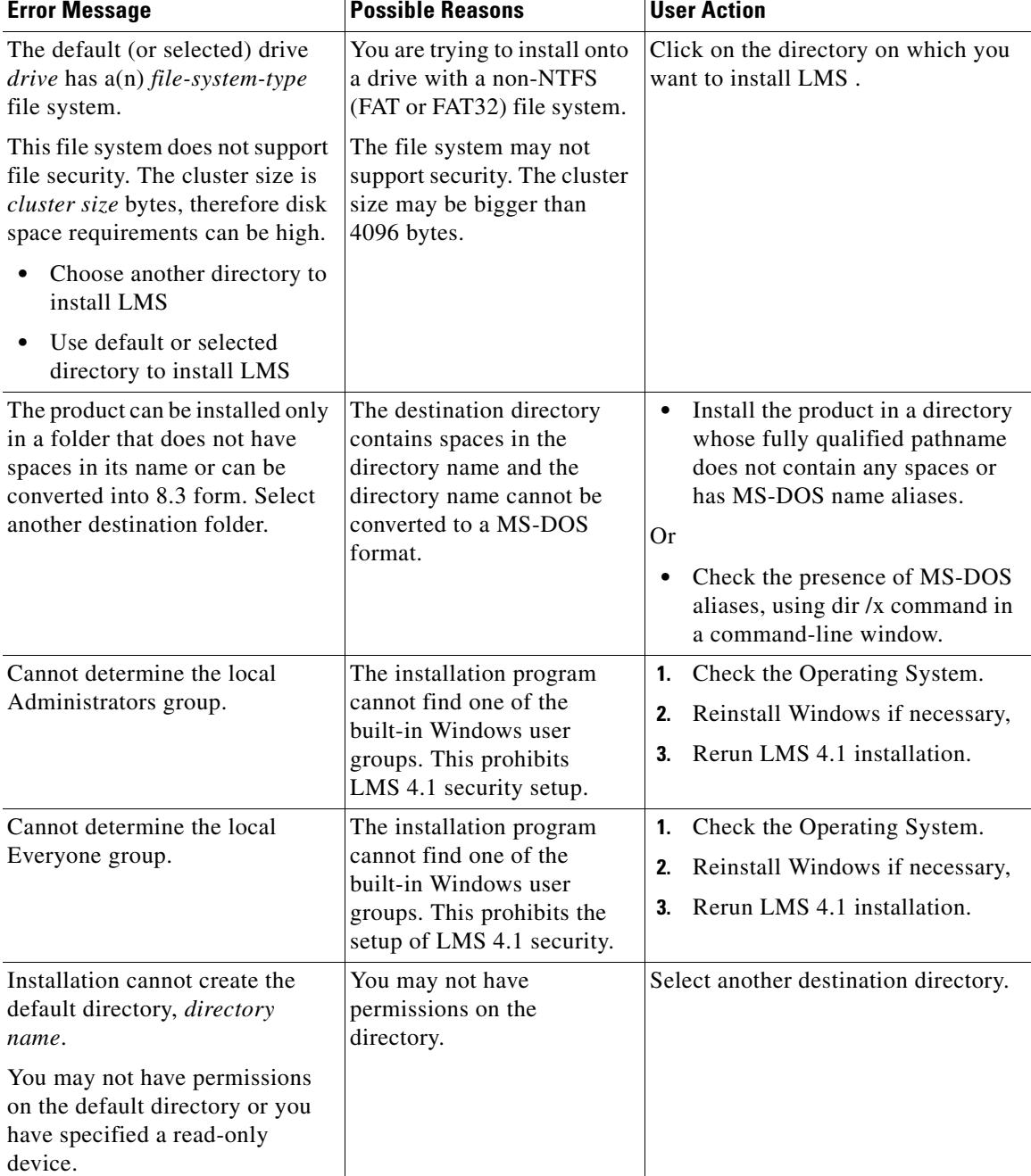

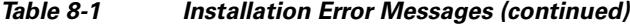

**The Second Second** 

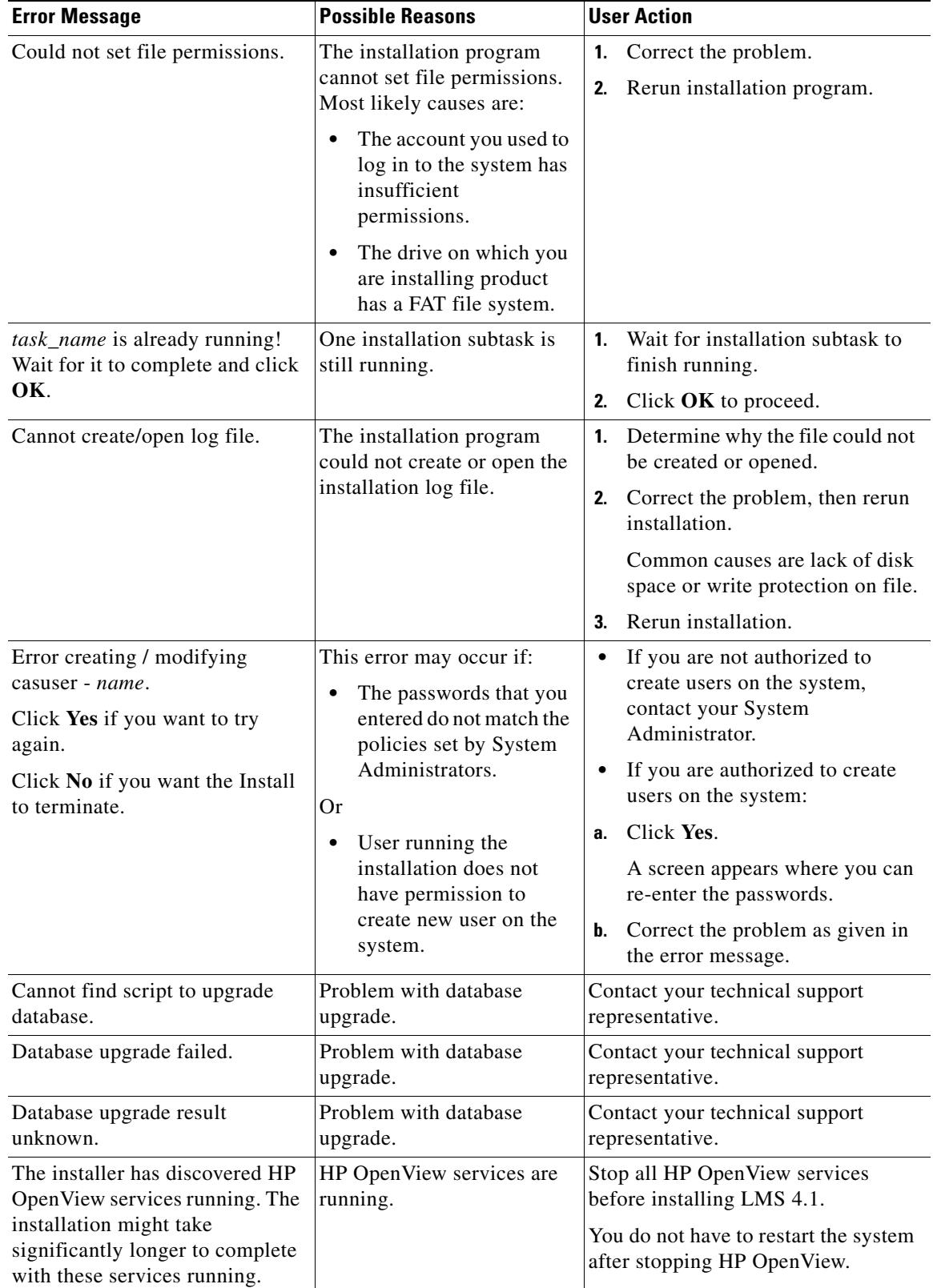

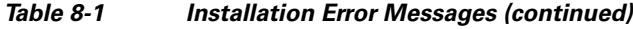

×

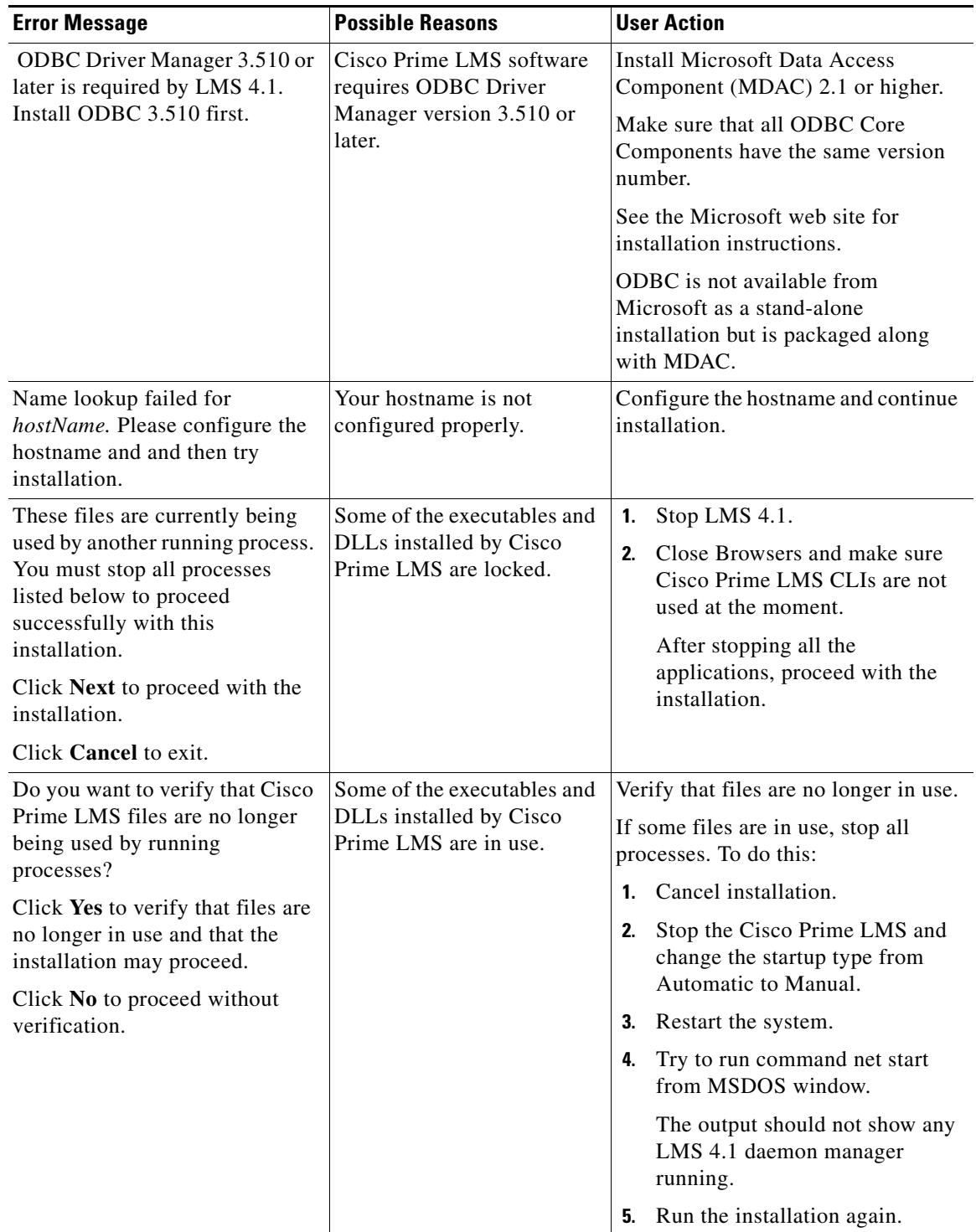

#### *Table 8-1 Installation Error Messages (continued)*

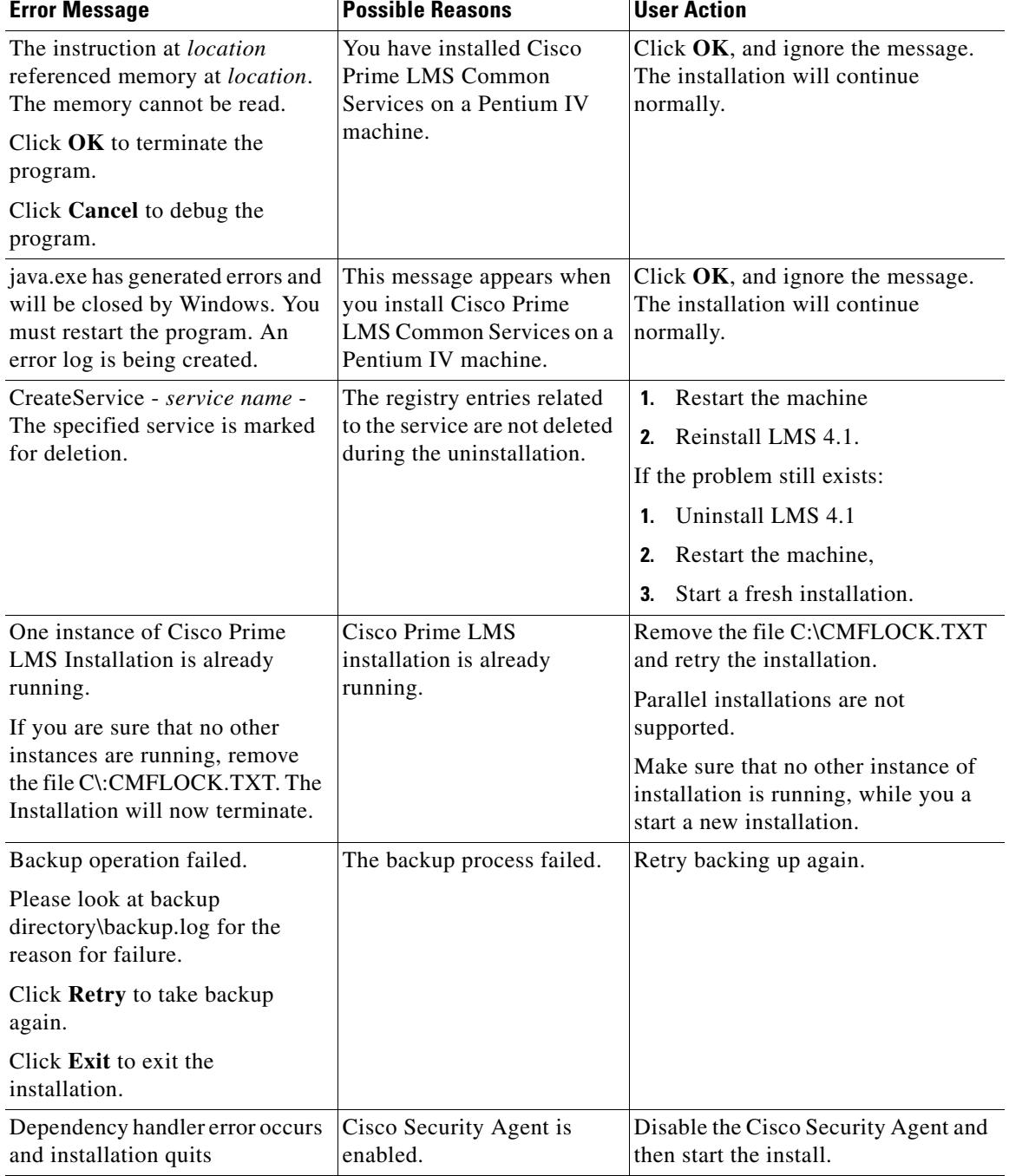

#### *Table 8-1 Installation Error Messages (continued)*

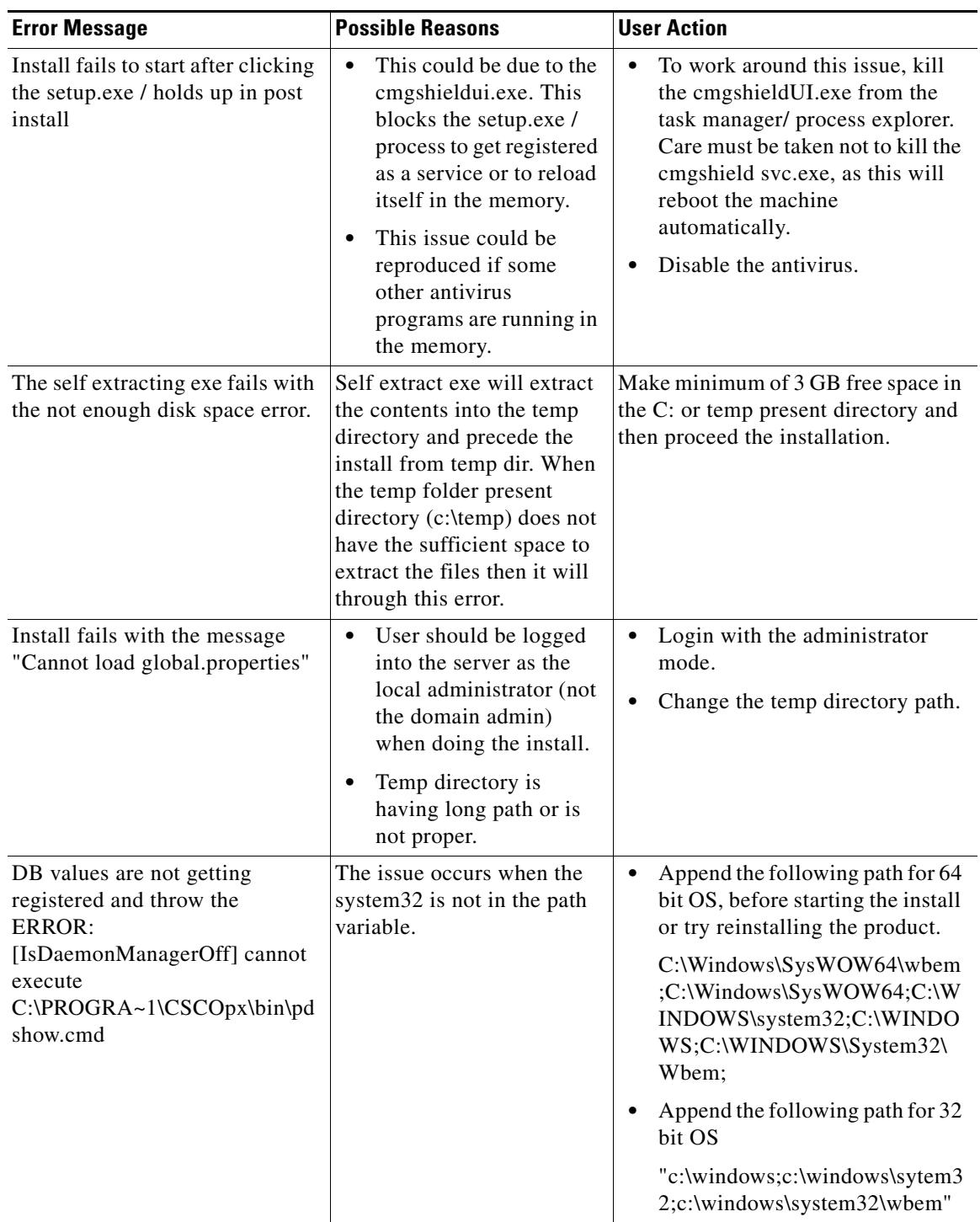

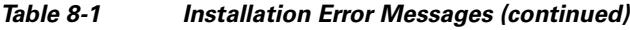

**The Second Second** 

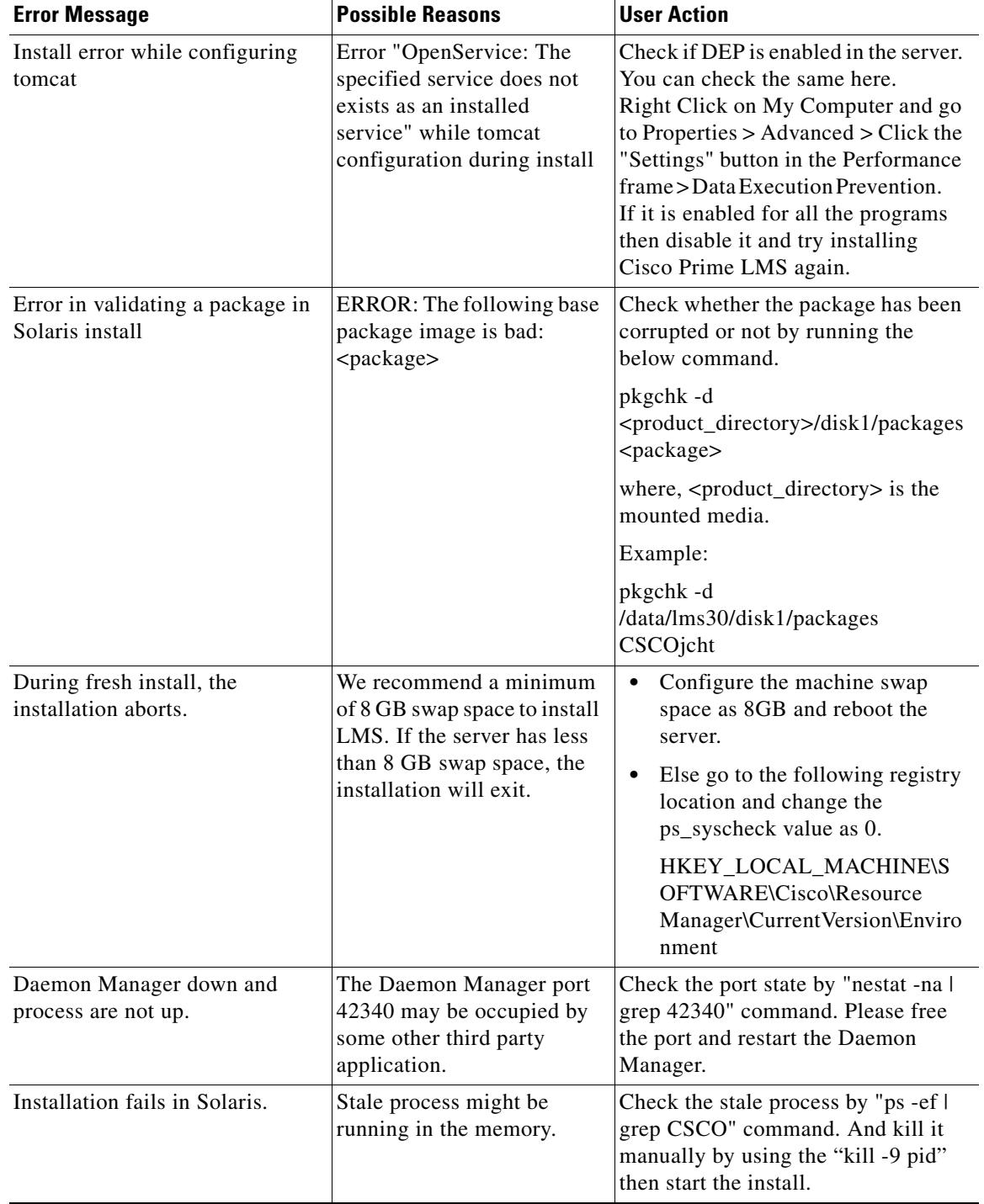

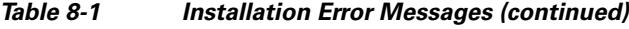

П

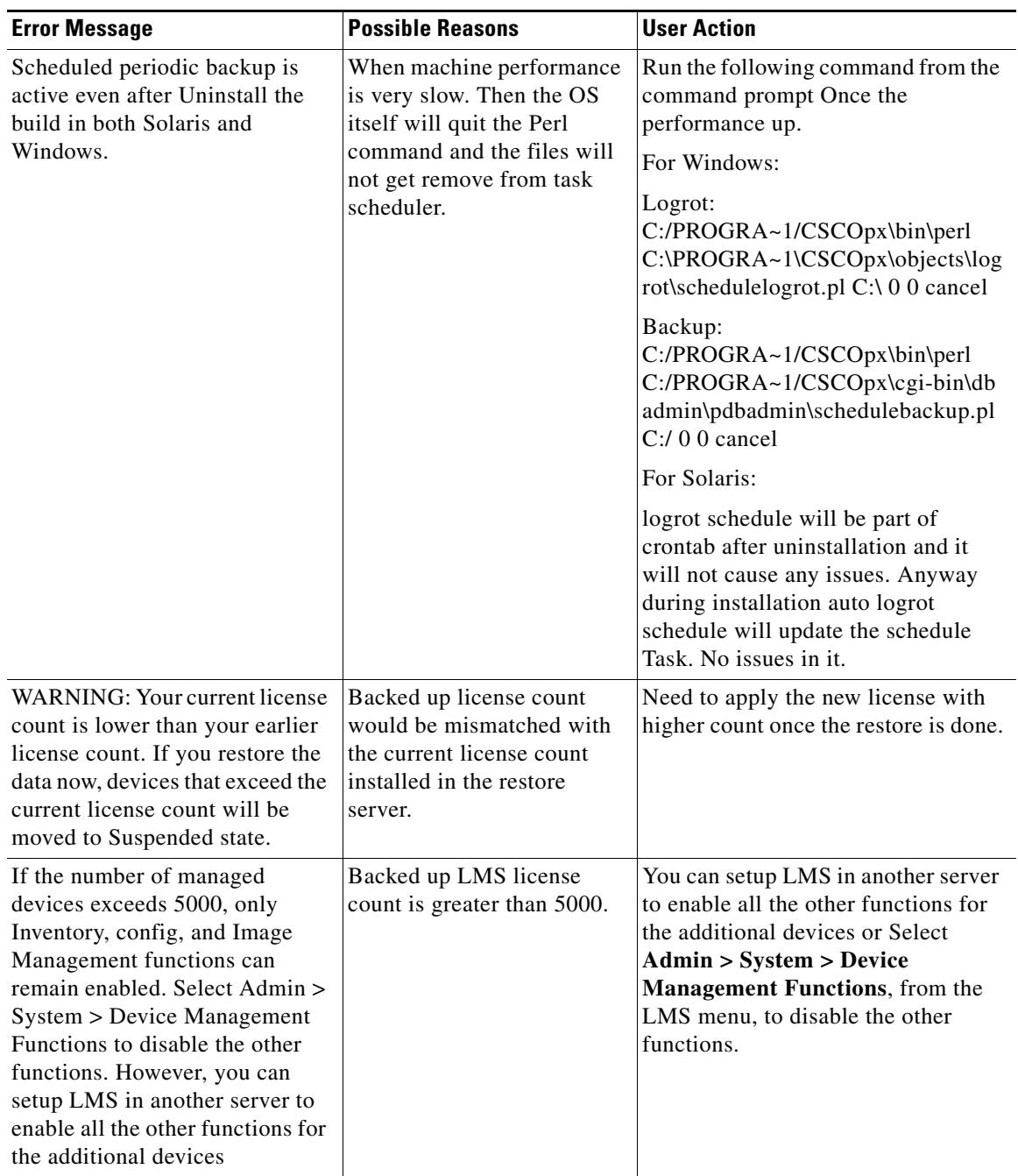

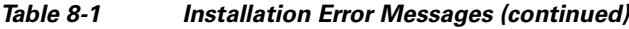

# <span id="page-13-0"></span>**Troubleshooting Errors in Data Migration**

This chapter describes the errors that you might encounter during data migration and guidelines on troubleshooting those errors.

This chapter contains:

- **•** [Common Services Data Migration Errors](#page-15-0)
- **•** [Inventory, Config and Image Management Data Migration Errors](#page-16-0)
- **•** [Network Topology, Layer 2 Services and User Tracking Data Migration Errors](#page-17-0)
- **•** [Fault Management Data Migration Errors](#page-19-0)
- **•** [IPSLA Performance Management Data Migration Errors](#page-20-0)
- **•** [Device Performance Management Data Migration Errors](#page-21-0)

You must:

- Make sure that the server configuration and OS versions are compatible with LMS 4.1. Also, make sure the server has enough space to do the DB backup and restore.
- **•** Check migration logs. The logs migration.log and restorebackup.log are available under:
	- **–** Solaris: /var/adm/CSCOpx/log
	- **–** Windows: *NMSROOT\log*
- Note that time taken to collect inventory is directly proportional to the number of devices and the network response time

If you encounter problems during the data migration process, do the following to clean up the temporary files and return to the initial state:

#### **Step 1** Stop the LMS system by entering,

**•** On Solaris

**/etc/init.d/dmgtd stop**

**•** On Windows

**net stop crmdmgtd**

- **Step 2** Run the following commands:
	- **•** On Solaris

*NMSROOT***/bin/perl** *NMSROOT***/objects/db/conf/configureDb.pl action=unreg dsn=***dsn\_name* **dmprefix=***dmprefix\_name*

*NMSROOT***/bin/perl** *NMSROOT***/objects/db/conf/configureDb.pl action=uninstall dsn=***dsn\_name*

**rm -fr** *NMSROOT***/***tempBackupData*

**•** On Windows

*NMSROOT***\bin\perl** *NMSROOT***\objects\db\conf\configureDb.pl action=unreg dsn=***dsn\_name* **dmprefix=***dmprefix\_name*

*NMSROOT***\bin\perl** *NMSROOT***\objects\db\conf\configureDb.pl action=uninstall dsn=***dsn\_name*

**rmdir** *NMSROOT***/***tempBackupData*

The following table lists the *dsn\_names* (data source names) and *dmprefixes* (daemon manager prefixes) of all functionalities in LMS 4.1.

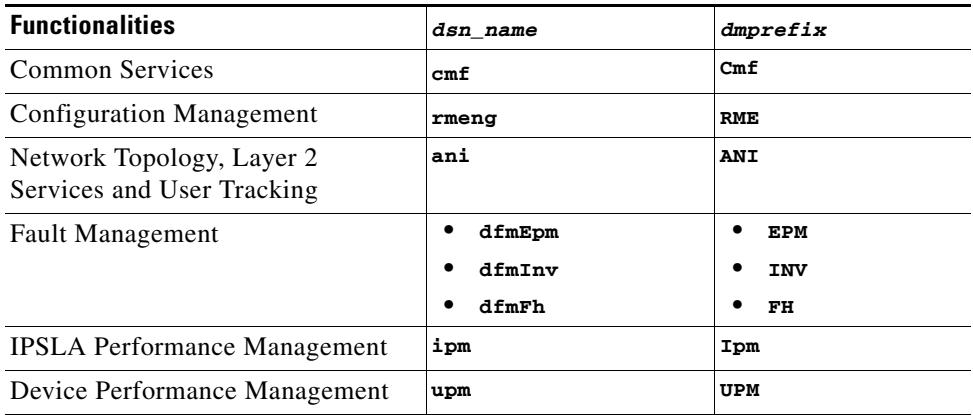

**Step 3** Start the LMS system by entering,

**•** On Solaris

**/etc/init.d/dmgtd start**

**•** On Windows

**net start crmdmgtd**

### <span id="page-15-0"></span>**Common Services Data Migration Errors**

If you encounter errors during CS data migration, you can use the following options to troubleshoot the problems:

**•** CAM (Core Admin Module) debugging:

You can enable CAM debugging by entering:

*NMSROOT***/MDC/bin/ccraccess -updateLog Core cam DEBUG**

You can disable CAM debugging by entering:

*NMSROOT***/MDC/bin/ccraccess -updateLog Core cam WARN**

Daemon Manager restart is necessary.

**•** CAM debug details:

CAM debug details are logged at:

*NMSROOT*/MDC/log/core-*MM-DD-YYYY*.log

**•** Server information:

To collect server information, select **Admin > System > Server Monitoring > Collect Server Information** from the menu.

This allows you to quickly collect all information about the state of the system. You can send this information as a report, to TAC for troubleshooting.

This report provides information about System configuration, environment settings, application configuration details, process status, and product log files.

**•** SelfTest tool:

You can select **Admin > System > Server Monitoring > Selftest** from the menu to invoke the SelfTest tool.

The SelfTest tool checks the integrity and health of the system for some of the Common Services components.

This tool helps to debug issues of corrupted files and issues related to failure of some basic components. It runs PERL scripts that provide outputs that indicate whether a specific test is successful.

## <span id="page-16-0"></span>**Inventory, Config and Image Management Data Migration Errors**

If you encounter errors during Inventory, Config and Image Management data migration, do the following:

- Make sure that the server configuration and OS version are compatible with LMS 4.1. Also, make sure the server has enough space to back up the database and restore it.
- Check migration logs. The logs (migration.log, restorebackup.log, rme base.log) are available at
	- **–** Solaris:

/var/adm/CSCOpx/log

**–** Windows:

*NMSROOT*\log

**•** If you get the OutOfMemoryError message, you can try to increase the available JVM (Java Virtual Machine) heap size to work around the problem.

The JVM heap size can be configured in:

**–** Solaris:

*NMSROOT*/MDC/tomcat/webapps/rme/WEB-INF/classes/com/cisco/nm/ rmeng/migration/migration.properties

**–** Windows:

*NMSROOT*\MDC\tomcat\webapps\rme\WEB-INF\classes\com\cisco\nm\ rmeng\migration\migration.properties

The migration.properties file has the following parameters:

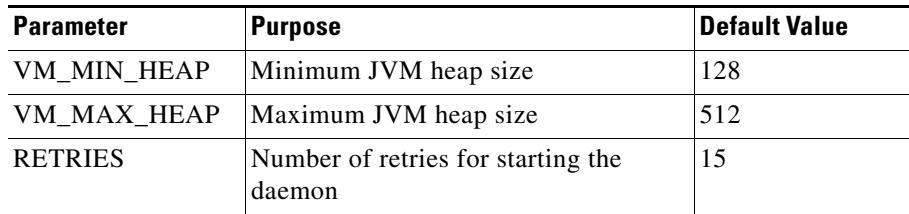

You can increase the JVM heap size as much as possible (up to the available RAM). However, do not exceed real system memory or your application will stop responding.

Sometimes, Inventory, Config and Image Management Migration may fail and display a message in the logfile migration.log that DCRServer could not be started.

You can work around this problem by running the following command before performing migration:

**–** Solaris:

*NMSROOT***/bin/perl** *NMSROOT***/bin/dbRestoreOrig.pl dsn=rmeng dmprefix=RME opt=Y**

**–** Windows:

*NMSROOT***\bin\perl** *NMSROOT***\bin\dbRestoreOrig.pl dsn=rmeng dmprefix=RME opt=Y**

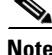

**Note** For the above commands, stop the daemons before entering the commands. Start the daemons after entering the commands.

 $\mathbf{r}$ 

## <span id="page-17-0"></span>**Network Topology, Layer 2 Services and User Tracking Data Migration Errors**

If you encounter errors during Network Topology, Layer 2 Services and User Tracking data migration:

**•** Check for the migration logs. The relevant logs are:

Solaris:

- **–** /var/adm/CSCOpx/log/restorebackup.log
- **–** /opt/CSCOpx/bgupgrade/CmfUpgrade.log (In case of Upgrade)

Windows:

- **–** *NMSROOT*\log\restorebackup.log
- **–** *NMSROOT*\lbgupdrade\CmfUpgrade.log (In case of Upgrade)
- **•** Check the contents of the backup data file, filebackup.tar. The following is the list of Network Topology, Layer 2 Services and User Tracking related files that are backed up into the specified backup directory.

Contents of the following folders are backed up as filebackup.tar under specified backup directory Windows:

- **–** *NMSROOT*\campus\etc\cwsi\DeviceDiscovery.properties
- **–** *NMSROOT*\campus\etc\cwsi\ANIServer.properties
- **–** *NMSROOT*\campus\etc\cwsi\ut.properties
- **–** *NMSROOT*\campus\etc\cwsi\discoverysnmp.conf
- **–** *NMSROOT*\campus\etc\cwsi\datacollectionsnmp.conf
- **–** *NMSROOT*\campus\etc\cwsi\WlseUhic.properties
- **–** *NMSROOT*\campus\etc\cwsi\Snmpv3EngineParam.txt
- **–** *NMSROOT*\campus\etc\cwsi\UTSnmpv3EngineParam.txt
- **–** *NMSROOT*\campus\etc\cwsi\UTDiscoverOnTrunk.properties
- **–** *NMSROOT*\campus\etc\cwsi\users
- **–** *NMSROOT*\campus\etc\cwsi\archives
- **–** *NMSROOT*\campus\etc\users
- **–** *NMSROOT*\campus\etc\cwsi\ReportArchives
- **–** *NMSROOT*\campus\etc\cwsi\CMReportArchives
- **–** *NMSROOT*\campus\etc\cwsi\portsData.xml
- **–** *NMSROOT*\campus\etc\cwsi\RouterData.xml
- **–** *NMSROOT*\campus\etc\cwsi\vlanData.xml
- **–** *NMSROOT*\campus\etc\cwsi\CMHP.properties
- **–** *NMSROOT*\campus\etc\cwsi\rmeServerCred.dat
- **–** *NMSROOT*\campus\etc\cwsi\MACDetection.properties
- **–** *NMSROOT*\campus\etc\cwsi\OUI.properties
- **–** *NMSROOT*\htdocs\campus\maps
- **–** *NMSROOT*\campus\lib\classpath\com\cisco\nm\cm\ut\uhic\utlite\properties\utliteuhic.properties

**–** *NMSROOT*\campus\lib\classpath\com\cisco\nm\cm\ut\utm\properties\utm.properties

**–** *NMSROOT*\campus\lib\classpath\com\cisco\nm\cm\ut\uhic\mac\properties\macuhic.properties Solaris:

- **–** *NMSROOT*/campus/etc/cwsi/DeviceDiscovery.properties
- **–** *NMSROOT*/campus/etc/cwsi/ANIServer.properties
- **–** *NMSROOT*/campus/etc/cwsi/ut.properties
- **–** *NMSROOT*/campus/etc/cwsi/discoverysnmp.conf
- **–** *NMSROOT*/campus/etc/cwsi/datacollectionsnmp.conf
- **–** *NMSROOT*/campus/etc/cwsi/WlseUhic.properties
- **–** *NMSROOT*/campus/etc/cwsi/Snmpv3EngineParam.txt
- **–** *NMSROOT*/campus/etc/cwsi/UTSnmpv3EngineParam.txt
- **–** *NMSROOT*/campus/etc/cwsi/UTDiscoverOnTrunk.properties
- **–** *NMSROOT*/campus/etc/cwsi/users
- **–** *NMSROOT*/campus/etc/cwsi/archives
- **–** *NMSROOT*/campus/etc/users
- **–** *NMSROOT*/campus/etc/cwsi/ReportArchives
- **–** *NMSROOT*/campus/etc/cwsi/CMReportArchives
- **–** *NMSROOT*/campus/etc/cwsi/portsData.xml
- **–** *NMSROOT*/campus/etc/cwsi/RouterData.xml
- **–** *NMSROOT*/campus/etc/cwsi/vlanData.xml
- **–** *NMSROOT*/campus/etc/cwsi/CMHP.properties
- **–** *NMSROOT*/campus/etc/cwsi/rmeServerCred.dat
- **–** *NMSROOT*/campus/etc/cwsi/MACDetection.properties
- **–** *NMSROOT*/campus/etc/cwsi/OUI.properties
- **–** *NMSROOT*/htdocs/campus/maps
- **–** *NMSROOT*/campus/lib/classpath/com/cisco/nm/cm/ut/uhic/utlite/properties/utliteuhic.properties
- **–** *NMSROOT*/campus/lib/classpath/com/cisco/nm/cm/ut/utm/properties/utm.properties
- **–** *NMSROOT*/campus/lib/classpath/com/cisco/nm/cm/ut/uhic/mac/properties/macuhic.properties
- **•** Check the Database files at the following directory:

Windows:

**–** *NMSROOT*\databases\ani\ani.db

Solaris:

**–** *NMSROOT*/databases/ani/ani.db

Г

## <span id="page-19-0"></span>**Fault Management Data Migration Errors**

If you encounter errors during Fault Management data migration:

**•** Check logs. The relevant log files are:

Solaris:

**–** /var/adm/CSCOpx/log/restorebackup.log

Windows:

- **–** *NMSROOT*\log\restorebackup.log
- Check the contents of the backup data file, filebackup.tar. The following is the list of Fault Management related files or databases that are backed up into the user-defined backup directory.

Contents of the following folders are backed up as filebackup.tar under specified backup directory.

Solaris:

- **–** *NMSROOT*/objects/smarts/conf
- **–** *NMSROOT*/objects/smarts/local/repos
- **–** *NMSROOT*/objects/smarts/local/logs
- **–** *NMSROOT*/objects/smarts/local/conf
- **–** *NMSROOT*/objects/dps/config
- **–** *NMSROOT*/setup/dfm.info

#### Windows:

- **–** *NMSROOT*\objects\smarts\conf
- **–** *NMSROOT*\objects\smarts\local\repos
- **–** *NMSROOT*\objects\smarts\local\logs
- **–** *NMSROOT*\objects\smarts\local\conf
- **–** *NMSROOT\*objects\dps\config
- **–** *NMSROOT*\setup\dfm.info

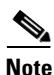

**Note** *NMSROOT\*objects\dps\config will be backed up only when you migrate from LMS 3.0 December 2007 Update.

The following database files along with corresponding database transaction log files are backed up:

- **–** dfmEpm.db—Contains the data of the Fault Management Event Promulgation Module
- **–** dfmInv.db—Contains the data of the Fault Management Inventory
- **–** dfmFh.db—Contains the data of the Fault Management Fault History

These files are located at:

Solaris:

- **–** *NMSROOT*/databases/dfmEpm/dfmEpm.db
- **–** *NMSROOT*/databases/dfmInv/dfmInv.db
- **–** *NMSROOT*/databases/dfmFh/dfmFh.db

Windows:

- **–** *NMSROOT*\databases\dfmEpm\dfmEpm.db
- **–** *NMSROOT*\databases\dfmInv\dfmInv.db
- **–** *NMSROOT*\databases\dfmFh\dfmFh.db

### <span id="page-20-0"></span>**IPSLA Performance Management Data Migration Errors**

If you encounter errors during IPSLA Performance Management data migration, please check the following logs:

- **•** restorebackup.log
- **•** migration.log
- **•** ipmclient.log
- **•** ipmserver.log
- **•** ipm\_base.log

The logs are available at:

**•** Solaris

/var/adm/CSCOpx/log

**•** Windows

*NMSROOT*\log

You may also encounter the following types of errors while migrating IPSLA Performance Management data:

- **•** If Custom operations are not migrated properly, check whether:
	- **–** ipm2.x backedup DB contains custom operations.
	- **–** Predefined or custom SNA Operations are migrated.
	- **–** Alerts of NMVT type are changed to none.
	- **–** Alerts of NMVT and SNMP trap are changed to 'snmp trap'.
- **•** If Collectors are not migrated, make sure Source, target devices, and operations are properly migrated. Also check whether Collectors configured with SNA operations are migrated.
- **•** If Collectors are not moved into running state, check whether:
	- **–** Devices are SNMP reachable from LMS 3.2.
	- **–** There is sufficient memory in the router to configure probes. If not, remove some probes on the router CLI.
- **•** If devices are not migrated, make sure that the IPM2.x backedup database contains source and target devices.
- If the Report Jobs and System Reports are not migrated, check if the job and system reports exist in filebackup.tar in the backedup folder.

The location of filebackup.tar: *backupfolder*/0/ipm/filebackup.tar

Г

The following folders must be present in filebackup.tar:

- **–** Windows: Jobs folder in *NMSROOT*/files/ipm/jobs and System Reports in *NMSROOT*/tomcat/webapps/ipm/system\_reports
- **–** Solaris: Jobs folder in var/adm/CSOCpx/files/ipm/jobs and System Reports *NMSROOT*/tomcat/webapps/ipm/system\_reports
- **•** If the backup directory of IPM2.6 (part of LMS 2.6) does not contain all required files, make sure it contains the following files:
	- **–** ipmdb.db
	- **–** .dbPassword
	- **–** ipmdb.tmpl
	- **–** ipm.env
- If the backup directory of IPM4.0 (part of LMS 3.0) or IPM4.0.1 (part of LMS 3.0 December 2007 Update) does not contain all required files, make sure it contains the following files:
	- **–** ipm.db
	- **–** filebackup.tar
	- **–** ipm.tmpl
	- **–** ipmdb.tmpl

### <span id="page-21-0"></span>**Device Performance Management Data Migration Errors**

If you encounter errors during Device Performance Management data migration, please check the following logs:

- **•** restorebackup.log
- **•** upm\_process.log

The logs are available at:

**•** Solaris:

/var/adm/CSCOpx/log

**•** Windows:

*NMSROOT*\log

You may also encounter the following types of errors while migrating Device Performance Management data:

- If pollers, templates, or thresholds are not migrated properly, make sure the Device Performance Management backedup database contains the related data.
- **•** If reports are not migrated, make sure filebackup.tar contains the reports in *NMSROOT*/MDC/tomcat/webapps/upm/reports folder.
- **•** If threshold scripts are not migrated, make sure filebackup.tar contains the reports in *NMSROOT*/hum/thresholdscripts.
- If Poller failures are observed, make sure the devices are SNMP reachable from Device Performance Management server.

# <span id="page-22-0"></span>**Frequently Asked Questions**

This section provides Frequently Asked Questions (FAQs) on LMS 4.1 Installation and Data Migration and the respective solutions.

This section lists the FAQs:

- [In LMS Soft Appliance, how do I change the](#page-22-2) shell\_enable password?
- **•** [How do I transfer files to or from the LMS Soft Appliance?](#page-22-1)
- [Where can I find the install log files for LMS 4.1?](#page-23-0)
- **•** [I have LMS 3.2 applications installed on different servers. Can I migrate data from these multiple](#page-23-1)  [servers to one LMS 4.1 server?](#page-23-1)
- **•** [I have LMS 3.2/3.2 SP1 installed on Windows 2003 Server. I want to upgrade the OS to Windows](#page-23-2)  [2008 Server, and also upgrade to LMS 4.1. In what order should I perform these upgrades?](#page-23-2)
- I have been running LMS 4.1 for sometime, and have collected a lot of data. I would like to restore [an older LMS 3.2/3.2 SP backup, and merge the data from the current system and the backup. Is this](#page-23-3)  [possible?](#page-23-3)
- **•** [On which operating system is LMS 4.1 supported?](#page-23-4)
- **•** [Which Windows HotFix patches are supported for LMS 4.1?](#page-23-5)
- [Is LMS 4.1 supported on 64-bit native systems?](#page-23-6)
- **•** [Can I install LMS 4.1 with Internet Information Services \(IIS\) enabled?](#page-23-7)
- **•** [Which TCP and UDP ports does LMS 4.1 use?](#page-23-8)
- **•** [Does LMS 4.1 support virtual machines, such as VMware and VirtualPC?](#page-23-9)
- **•** [Can I install LMS 4.1 with Windows Domain Controller enabled?](#page-24-0)
- **•** [Is LMS 4.1 supported on Solaris x86 \(on the x86 CPU\)?](#page-24-1)
- [Is LMS 4.1 supported on multi-homed server?](#page-24-2)
- **•** [Can I migrate data from Solaris to Windows and vice versa?](#page-24-3)
- **•** [I am currently using a licensed version of LMS 4.1 on Solaris. I want to migrate to Windows. Do I](#page-24-4)  [need to get a new license for LMS 4.1 on Windows?](#page-24-4)
- **•** [When should I install other Network Management Systems \(such as HP OpenView Network Node](#page-24-5)  [Manager, Netview\)?](#page-24-5)
- <span id="page-22-2"></span>**Q.** In LMS Soft Appliance, how do I change the shell\_enable password?
- **A.** The steps to change the shell\_enable password are:
- **a.** Enter the command shell\_enable to access the shell.
- **b.** Enter the shell password. This will be same as the sysadmin password that you provided during installation.
- **c.** Re-enter the shell password.
- <span id="page-22-1"></span>**Q.** How do I transfer files to or from the LMS Soft Appliance?
- **A.** You must use FTP/SFTP/SCP commands to transfer files to the Soft Appliance server. See Transferring Files to Soft Appliance Server for more information.

 $\mathbf I$ 

- <span id="page-23-0"></span>**Q.** Where can I find the install log files for LMS 4.1?
- **A.** On Solaris and Soft Appliance, if errors occur during installation, check the installation log file /var/tmp/*Cisco\_Prime\_install\_YYYYMMDD\_hhmmss.log* and /var/log/ade/ADE.log (CARS and Soft Appliance).

On Windows, if errors occur during installation, check the installation log in the system directory on the drive where the operating system is installed. Each installation creates a new log file. For example, the LMS installation creates

SystemDrive:\*Cisco\_Prime\_install\_YYYYMMDD\_hhmmss.log*.

- <span id="page-23-1"></span>**Q.** I have LMS 3.2 applications installed on different servers. Can I migrate data from these multiple servers to one LMS 4.1 server?
- **A.** No, this option is not supported.
- <span id="page-23-2"></span>**Q.** I have LMS 3.2/3.2 SP1 installed on Windows 2003 Server. I want to upgrade the OS to Windows 2008 Server, and also upgrade to LMS 4.1. In what order should I perform these upgrades?
- **A.** You must:
- **a.** Upgrade your Operating System to Windows 2008 (SP1 & SP2) R2 Standard & Enterprise edition or Windows 2008 (SP1)Server.
- **b.** Upgrade LMS 3.2/3.2 SP to LMS 4.1 on Windows 2008 (SP1 & SP2) R2 Standard & Enterprise edition or Windows 2008 (SP1)Server.
- <span id="page-23-3"></span>**Q.** I have been running LMS 4.1 for sometime, and have collected a lot of data. I would like to restore an older LMS 3.2/3.2 SP backup, and merge the data from the current system and the backup. Is this possible?
- **A.** No. After a backup is restored, all data that is currently in the running system is replaced with the data from the backup.
- <span id="page-23-4"></span>**Q.** On which operating system is LMS 4.1 supported?
- **A.** See System and Browser Requirements for Server and Client for details.
- <span id="page-23-5"></span>**Q.** Which Windows HotFix patches are supported for LMS 4.1?
- **A.** For LMS 4.1, we have tested all the Windows HotFix patches released up to July 2010 that have an impact on LMS:

<http://www.microsoft.com/technet/security/bulletin/MS10-044.mspx>

- <span id="page-23-6"></span>**Q.** Is LMS 4.1 supported on 64-bit native systems?
- A. Yes, LMS 4.1 is supported on native 64-bit systems. See Operating System Requirements for more information.
- <span id="page-23-7"></span>**Q.** Can I install LMS 4.1 with Internet Information Services (IIS) enabled?
- **A.** Yes, you can install. If you click **No** you must stop IIS services before installing LMS 4.1. If you click **Yes** you must change the port from 443 to any other during installation. Also, you must ensure that no other application or process is utilizing this port.
- <span id="page-23-8"></span>**Q.** Which TCP and UDP ports does LMS 4.1 use?
- **A.** See LMS 4.1 Port Usage for details.
- <span id="page-23-9"></span>**Q.** Does LMS 4.1 support virtual machines, such as VMware and VirtualPC?
- **A.** Yes, LMS 4.1 supports VMware. See Server Requirements on Windows Systems, for more information.
- <span id="page-24-0"></span>**Q.** Can I install LMS 4.1 with Windows Domain Controller enabled?
- **A.** No, you must disable Windows Domain Controller before installing LMS 4.1.
- <span id="page-24-1"></span>**Q.** Is LMS 4.1 supported on Solaris x86 (on the x86 CPU)?
- **A.** No, LMS 4.1 is not supported on Solaris x86.
- <span id="page-24-2"></span>**Q.** Is LMS 4.1 supported on multi-homed server?
- **A.** Yes, LMS 4.1 is supported on multi-homed server.

A multi-homed machine is a machine that has multiple NIC cards, each configured with different IP addresses. To run LMS 4.1 on a multi-homed machine, there are two requirements:

- **–** All IP addresses must be configured in DNS.
- **–** Owing to restrictions with CORBA, only one IP address can be used by the client or browser to access the server. You must select one IP address as the external address, with which the client will log into the server.
- <span id="page-24-3"></span>**Q.** Can I migrate data from Solaris to Windows and vice versa?
- **A.** No, you cannot migrate data between operating systems.
- <span id="page-24-4"></span>**Q.** I am currently using a licensed version of LMS 4.1 on Solaris. I want to migrate to Windows. Do I need to get a new license for LMS 4.1 on Windows?
- **A.** No, you can use the same LMS 4.1 Solaris license on Windows.
- <span id="page-24-5"></span>**Q.** When should I install other Network Management Systems (such as HP OpenView Network Node Manager, Netview)?
- **A.** You must install other Network Management Systems before installing Cisco Prime LMS 4.1. See Supported Network Management Systems for more information.

Г

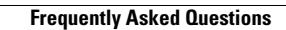

H